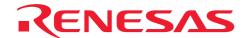

# M16C/26A Group

## Sample Program (Lux Meter)

### 1. Summary

This sample program provides the functionality of a lux, or illuminance meter by using the Renesas Starter Kit for M16C/26A (R0K33026AS000BE) and an extension board.

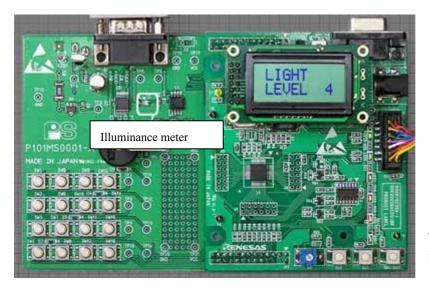

The extension board used here is a product from PI System Co., Ltd.

#### 2. Introduction

The example described in this document applies to the microcomputers listed below:

Microcomputers: M16C26A

This sample program runs on the Renesas Starter Kit for M16C/26A (R0K33026AS000BE).

Prepare an extension board available for the Renesas Starter Kit or create a circuit similar to the one shown in the example circuit on page 13 and then connect it to the Starter Kit.

This program uses RSK\_LIB. For details about RSK\_LIB, see the RSK\_LIB reference manual. (RSK\_LIB is the library software provided for use with the Renesas Starter Kit for M16C/26A.)

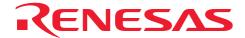

#### 3. Port Arrangement

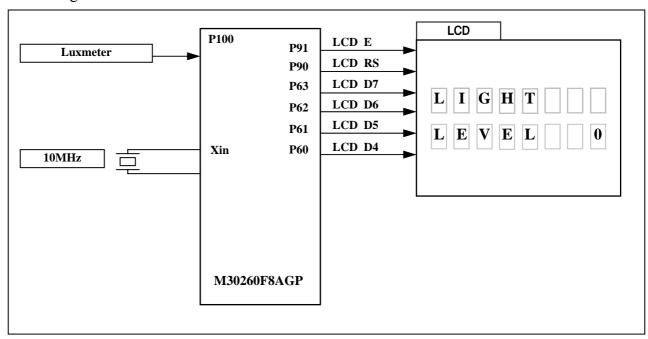

#### 4. Operational Outline

Illuminance levels (-4 to 4) are shown on liquid crystal display by using an illuminance sensor.

Determine the criterion for brightness in 5 seconds after the pressing the reset switch.

Then, when light is impinged on the illuminance sensor to increase brightness, the illuminance level displayed on LCD changes from 0 to 1, 2, 3 and 4.

Conversely, when brightness is reduced, the illuminance level displayed on LCD changes from 0 to 1, 2, 3 and 4.

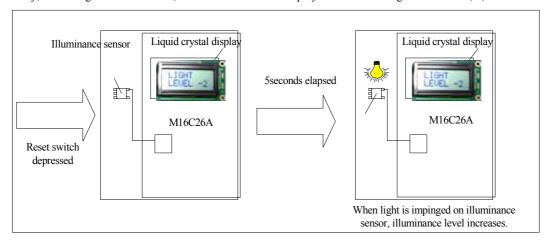

• Timer A0 (timer mode, main 2 ms cycle)

This timer counts 2 milliseconds using the main clock of the microcomputer as the count source.

It is used as the basic timer of RSK\_LIB.

Time management, LCD display management and AD input are performed using this timer.

• AD0 (single-shot mode, illuminance input measurement)

Analog voltages are converted to digital data using the main clock of the microcomputer as a conversion clock.

More specifically, the analog voltages output from the illuminance sensor are A/D converted.

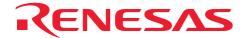

## 5. Operational Specification

- (1) The AD value is read-in for 5 seconds after the reset switch is depressed, and the values read during that time are averaged to yield an initial illuminance.
- (2) The initial illuminance "0" is displayed.

  The initial illuminance and the current illuminance levels are compared in Table 1.
  - \* The AD values are set by calling the common function "AD average" (RL\_AdVeraging). Within the function, a value is sampled 6 times, and the sampled values except the maximum and minimum values are averaged, the result of which is returned. This average value is acquired 8 times, the average of which is made a fixed value.

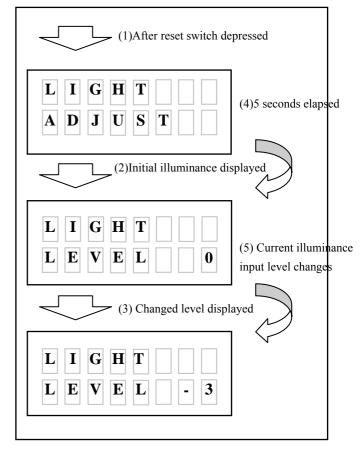

Figure 2. Example of Program Operation

Table 1. Initial Illuminance and Current Illuminance Levels

| Initial illuminance leve | - 0.70V | - 1.10V  | - 1.60V | 1.60V - |         |
|--------------------------|---------|----------|---------|---------|---------|
| Displayed level          | -4      | - 0.10V  | - 0.40V | - 0.90V | - 1.10V |
|                          | -3      | - 0.30V  | - 0.60V | - 1.10V | - 1.40V |
|                          | -2      | - 0.50V  | - 0.80V | - 1.30V | - 1.70V |
|                          | -1      | - 0.60V  | - 1.00V | - 1.50V | - 2.00V |
|                          | 0       | - 0.80V  | - 1.20V | - 1.70V | - 2.10V |
|                          | 1       | - 1.00V  | - 1.40V | - 1.90V | - 2.30V |
|                          | 2       | - 1.20V  | - 1.60V | - 2.10V | - 2.50V |
|                          | 3       | - 1.40V  | - 1.80V | - 2.30V | - 2.60V |
|                          | 4       | 1.40 V - | 1.80V - | 2.30V - | 2.60V - |

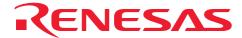

- 6. Definition of the RSK Functionality and the RSK\_LIB APIs and Common Functions Used by the Lux Meter
- 6.1 Definition of the RSK Functionality

#### RSKdefine.h file

In this application, the following functionalities (those shown in red) are set.

```
The boot information on CPU is defined
   Usually, this mode is used
                       ***********
#define _CPU_M16C26A_NORMAL_MOD
/* Use in low power mode can be performed. */
//#define CPU M16C26A 32KHZ MOD
/* Use of access of a flash can be performed. */
//#define CPU M16C26A DATAFLASF USE
   The hardware function which RSK supports is chosen
//#define USE KEY
//#define _USE_BUZZER
#define _OPTION_USE_AD
//#define OPTION USE COM RX
//#define OPTION USE COM TX
//#define OPTION USE INFRAEDRX
//#define OPTION USE INFRAEDTX
//#define OPTION USE SW
//#define OPTION USE LED
//#define OPTION USE IO
```

Individual definition of each selected functionality

```
#if defined _OPTION_USE_AD

/* Define Illumimeter Adc */

#define _OPTION_USE_AD0

/* Define Vr Adc */

//#define _OPTION_USE_AD24

#endif

Lux meter input AD
```

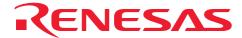

#### 6.2 APIs and Common Functions Used

```
ApiStatusType RL_StartTimer( unsigned int TimerValue, char TimerMode, int *TimerNo, int *ERcode );

ApiStatusType RL_StartTimer( int TimerNo, int *ERcode );

ApiStatusType RL_CancelTimer( int TimerNo, int *ERcode );

ApiStatusType RL_Putc_Lcd( char Ylocation, char outc, int *ERcode );

ApiStatusType RL_Putc_LcdLoc( char Xlocation, char Ylocation, char RvTime, char outc, int *ERcode );

ApiStatusType RL_Puts_LcdLoc( char Xlocation, char Ylocation, char RvTime, const char far* outc, int *ERcode );

ApiStatusType RL_Puts_LcdLoc( int AdIdentfier, int *ERcode );

ApiStatusType RL_Start_Adc( int AdIdentfier, int *ERcode );

int RL_AdAveraging( int AdLogicalNo, int *AdAverage, int *ERcode );

void RL_ErrorHook( int FuncNo, int ErrorNo );
```

For details about the APIs and common functions used by the sample program (lux meter), see the Renesas Starter Kit Library V.1.00 Reference Manual.

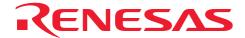

## 7. Flowchart

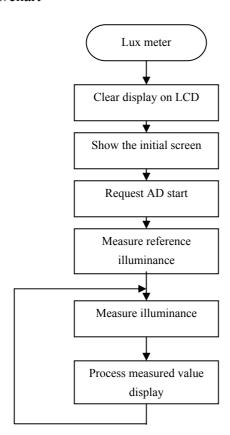

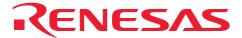

#### 8. Tutorial

1 Launch the HEW by double-clicking its icon.

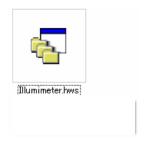

2 Change the session name from "default Session" to "SessionM16C\_E8\_System."

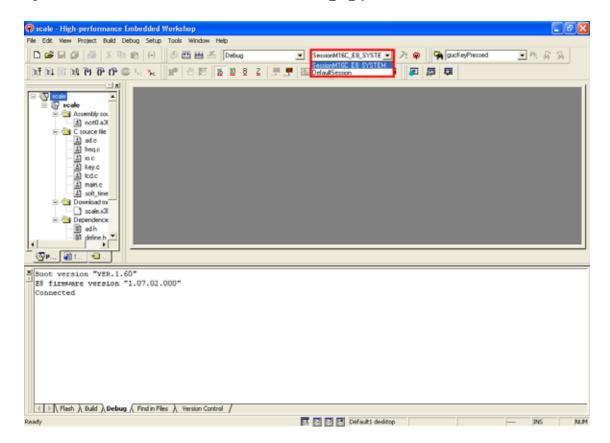

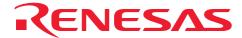

3 Select "M30260F8A" for Device.

Select "Download emulator firmware" for Mode.

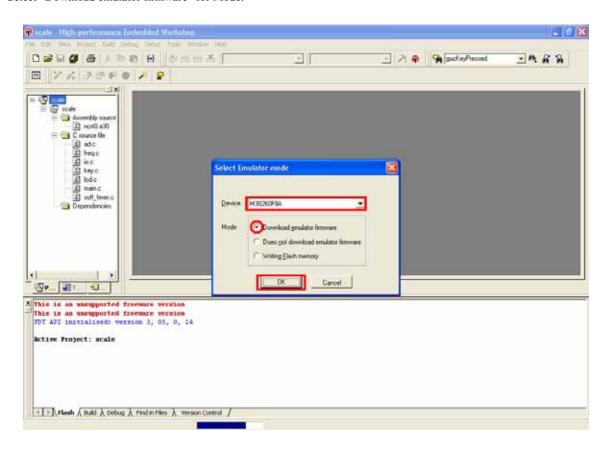

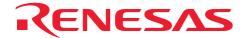

Check the box labeled "Power supply is carried out. (MAX 300mA)" and then select "5.0V."

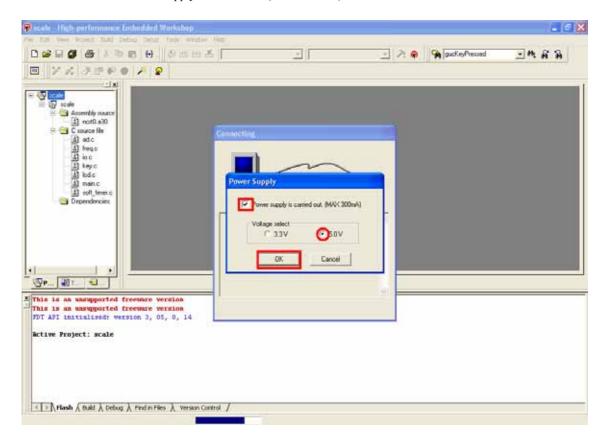

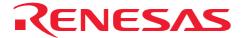

4 In the program and the work RAM text boxes of Firmware Location Address, enter "FA0" and "0B8" respectively. Leave the box labeled "Debug a program using the WDT" unchecked.

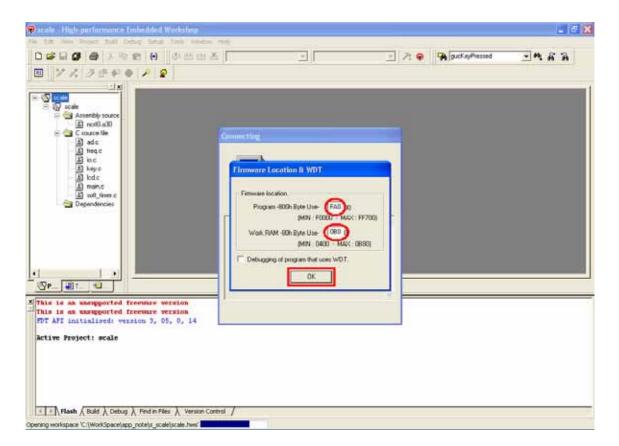

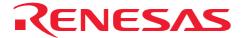

5 Choose Download from the Debug tab and download a module.

The upper-side choices for Download show the location from which a project was downloaded.

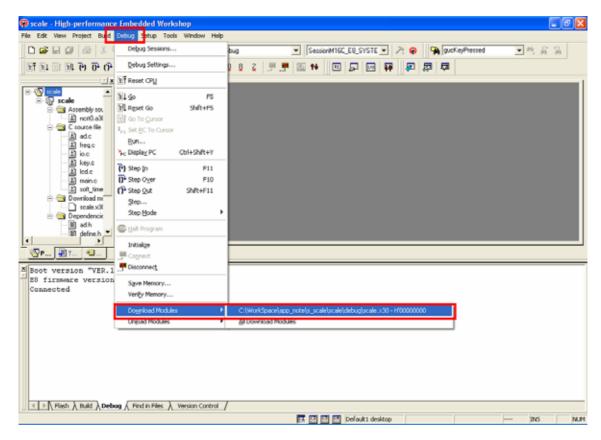

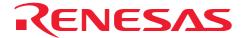

6 Click "Start after Reset" to start program execution.

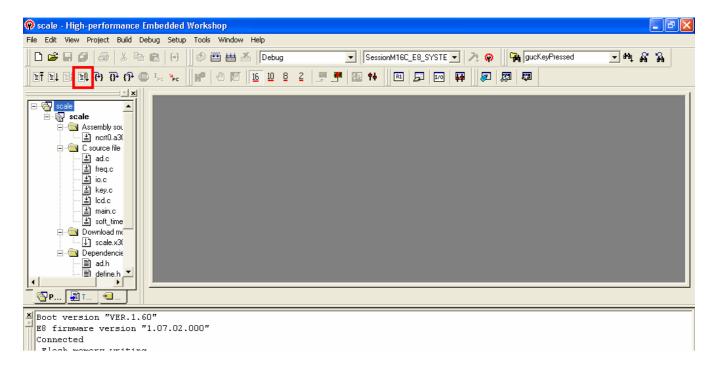

7 Please do "Cancellation" when "The file is opened" window opens.

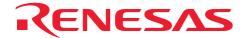

## 9. Example Circuit

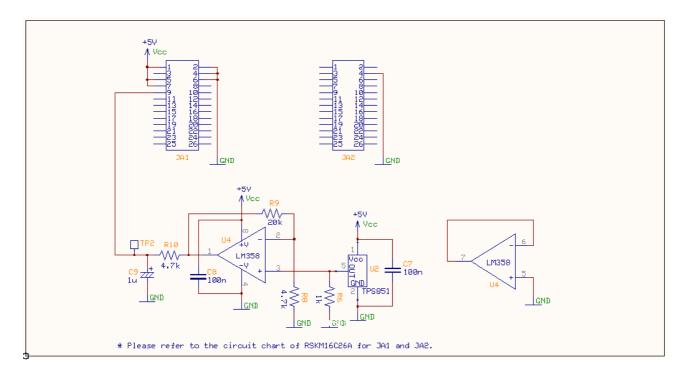

## 10. Part List

| Part name                   | Part No. | Q'ty | Manufacturer | Type number   | Value     | Remark                      |
|-----------------------------|----------|------|--------------|---------------|-----------|-----------------------------|
| Illuminance sensor          | U2       | 1    | TOSHIBA      | TPS851        |           |                             |
| Op-amp                      | U4       | 1    | TI           | LM358PSR      |           |                             |
| Laminated ceramic capacitor | C7 - C8  | 2    | Panasonic    | ECJ-1VF1H104  | 100nF/50V |                             |
| Electrolytic capacitor      | C9       | 1    | Panasonic    | ECE-V1HS010SR | 1uF/50V   |                             |
| Chip resistor               | R6       | 1    | ROHM         | MCR10EZHF102  | 1k        | 1/8W,1%(5% also acceptable) |
| Chip resistor               | R8,R10   | 2    | ROHM         | MCR10EZHF472  | 4.7k      | 1/8W,1%                     |
| Chip resistor               | R9       | 1    | ROHM         | MCR10EZHF103  | 10k       | 1/8W,1%(5% also acceptable) |
| PCB header                  | JA1,JA2  | 2    | Molex        | 10-88-1261    | 26-pin    | Male, 2-row, vertical type  |

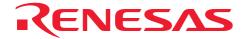

## 11. Web Sitet

Renesas Technology Web site http://www.renesas.com/

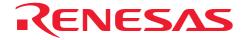

## **Revision History**

| Rev. Date of iss | Data of issue | Content of revision |                        |  |
|------------------|---------------|---------------------|------------------------|--|
|                  | Date of issue | Page                | Points                 |  |
| 1.00             | 2006.06.30    | -                   | First revision issued  |  |
| 1.10             | 2007.11.29    | -                   | RSK_LIB APIs supported |  |
|                  |               |                     |                        |  |

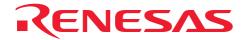

#### Notes regarding these materials

- This document is provided for reference purposes only so that Renesas customers may select the appropriate Renesas products for their use. Renesas neither makes warranties or representations with respect to the accuracy or completeness of the information contained in this document nor grants any license to any intellectual property rights or any other rights of Renesas or any third party with respect to the information in this document.
- Renesas shall have no liability for damages or infringement of any intellectual property or other rights arising out of the use of any information in this document, including, but not limited to, product data, diagrams, charts, programs, algorithms, and application circuit examples.
- 3. You should not use the products or the technology described in this document for the purpose of military applications such as the development of weapons of mass destruction or for the purpose of any other military use. When exporting the products or technology described herein, you should follow the applicable export control laws and regulations, and procedures required by such laws and regulations.
- 4. All information included in this document such as product data, diagrams, charts, programs, algorithms, and application circuit examples, is current as of the date this document is issued. Such information, however, is subject to change without any prior notice. Before purchasing or using any Renesas products listed in this document, please confirm the latest product information with a Renesas sales office. Also, please pay regular and careful attention to additional and different information to be disclosed by Renesas such as that disclosed through our website. (http://www.renesas.com)
- Renesas has used reasonable care in compiling the information included in this document, but Renesas
  assumes no liability whatsoever for any damages incurred as a result of errors or omissions in the information
  included in this document.
- 6. When using or otherwise relying on the information in this document, you should evaluate the information in light of the total system before deciding about the applicability of such information to the intended application. Renesas makes no representations, warranties or guaranties regarding the suitability of its products for any particular application and specifically disclaims any liability arising out of the application and use of the information in this document or Renesas products.
- 7. With the exception of products specified by Renesas as suitable for automobile applications, Renesas products are not designed, manufactured or tested for applications or otherwise in systems the failure or malfunction of which may cause a direct threat to human life or create a risk of human injury or which require especially high quality and reliability such as safety systems, or equipment or systems for transportation and traffic, healthcare, combustion control, aerospace and aeronautics, nuclear power, or undersea communication transmission. If you are considering the use of our products for such purposes, please contact a Renesas sales office beforehand. Renesas shall have no liability for damages arising out of the uses set forth above.
- 8. Notwithstanding the preceding paragraph, you should not use Renesas products for the purposes listed below:
  - (1) artificial life support devices or systems
  - (2) surgical implantations
  - (3) healthcare intervention (e.g., excision, administration of medication, etc.)
  - (4) any other purposes that pose a direct threat to human life
  - Renesas shall have no liability for damages arising out of the uses set forth in the above and purchasers who elect to use Renesas products in any of the foregoing applications shall indemnify and hold harmless Renesas Technology Corp., its affiliated companies and their officers, directors, and employees against any and all damages arising out of such applications.
- 9. You should use the products described herein within the range specified by Renesas, especially with respect to the maximum rating, operating supply voltage range, movement power voltage range, heat radiation characteristics, installation and other product characteristics. Renesas shall have no liability for malfunctions or damages arising out of the use of Renesas products beyond such specified ranges.
- 10. Although Renesas endeavors to improve the quality and reliability of its products, IC products have specific characteristics such as the occurrence of failure at a certain rate and malfunctions under certain use conditions. Please be sure to implement safety measures to guard against the possibility of physical injury, and injury or damage caused by fire in the event of the failure of a Renesas product, such as safety design for hardware and software including but not limited to redundancy, fire control and malfunction prevention, appropriate treatment for aging degradation or any other applicable measures. Among others, since the evaluation of microcomputer software alone is very difficult, please evaluate the safety of the final products or system manufactured by you.
- 11. In case Renesas products listed in this document are detached from the products to which the Renesas products are attached or affixed, the risk of accident such as swallowing by infants and small children is very high. You should implement safety measures so that Renesas products may not be easily detached from your products. Renesas shall have no liability for damages arising out of such detachment.
- 12. This document may not be reproduced or duplicated, in any form, in whole or in part, without prior written approval from Renesas.
- 13. Please contact a Renesas sales office if you have any questions regarding the information contained in this document, Renesas semiconductor products, or if you have any other inquiries.